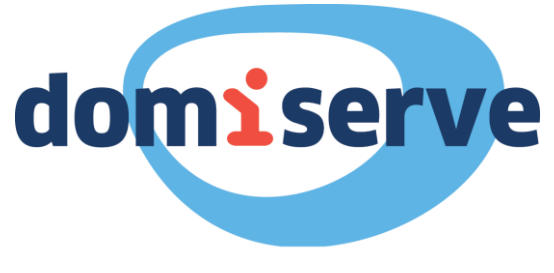

**GROUPE LA BANQUE POSTALE** 

## **Notice d'utilisation**

# Le Compte CESU Domiserve

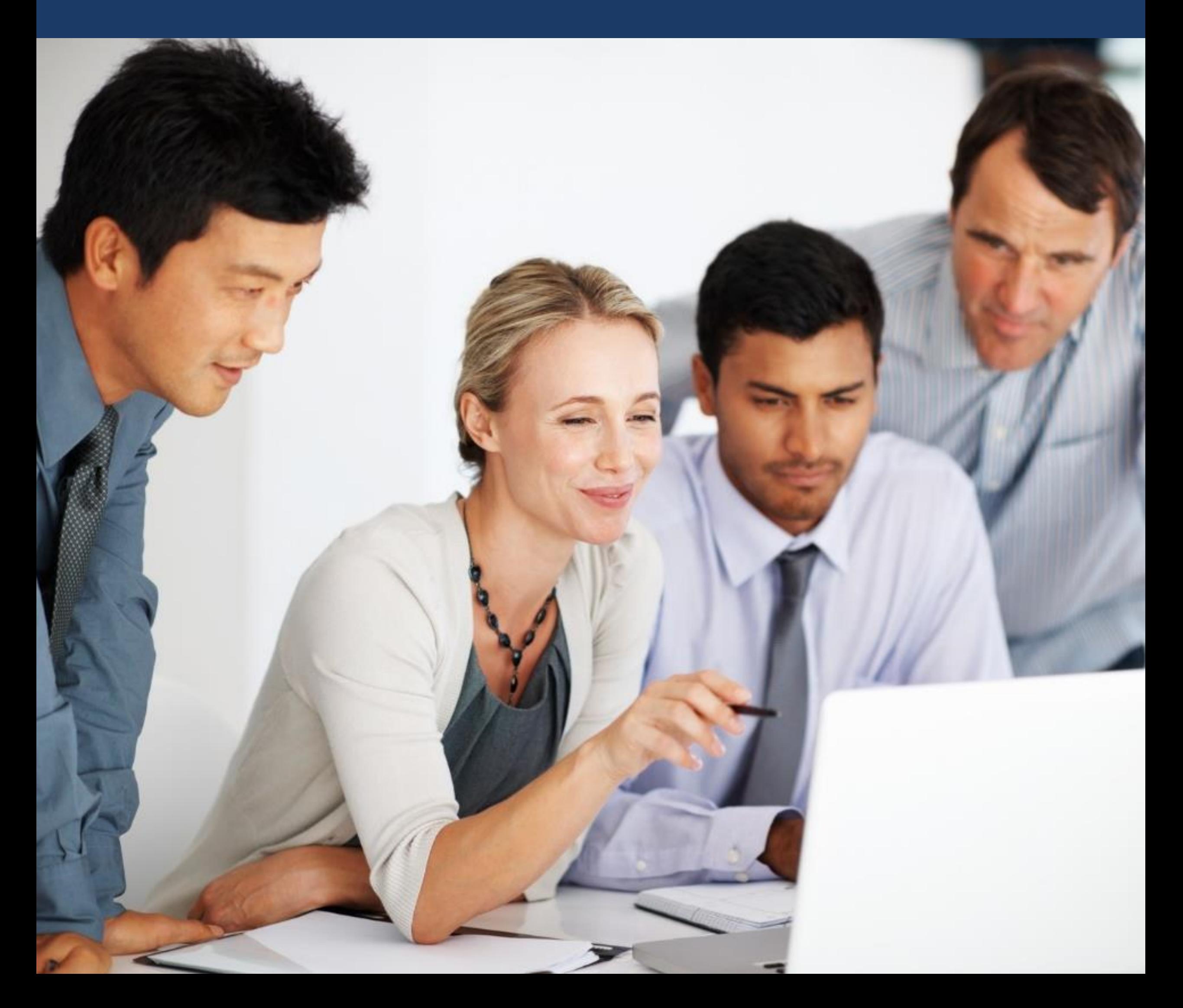

# Sommaire

Avant de commencer… page 1

Effectuer un paiement page 2 - 5

Coordonnées utiles page 6

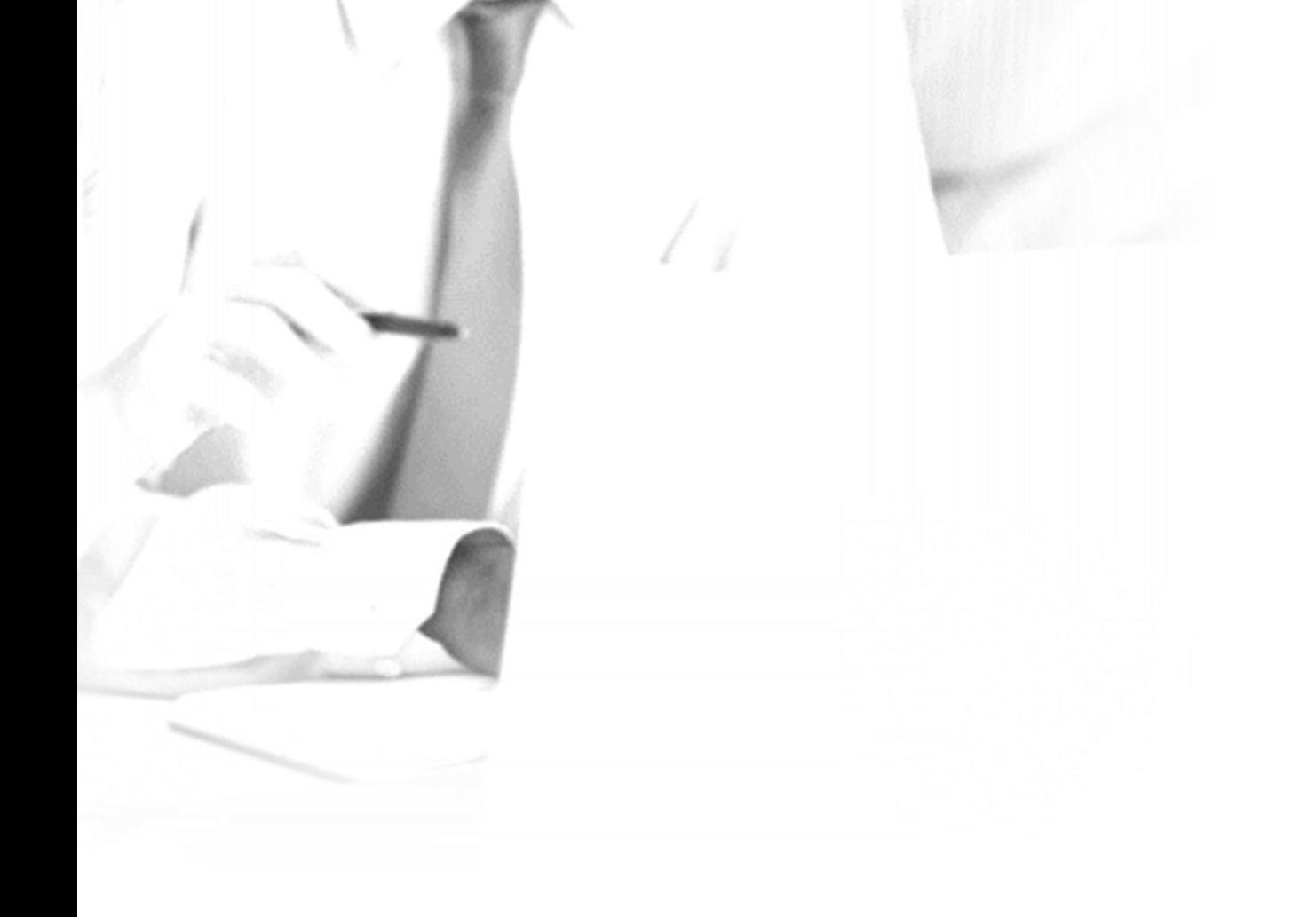

# Avant de commencer… **1**

Le Compte CESU Domiserve permet de régler des intervenants au profils divers (prestataires, employés à domicile, assistantes maternelles) en 48h via Internet.

## **Son fonctionnement**

Disponible 24h/24, 7j/7, le Compte CESU Domiserve est alimenté selon le montant de CESU défini.

Il vous est accessible depuis le site de Domiserve :

Semblable à un compte bancaire en ligne, le Compte CESU Domiserve est exclusivement dédié au paiement des services à la personne et vous permet d'effectuer simplement vos réglements par ordre de virement.

Attention, le Compte CESU Domiserve est soumis aux mêmes règles que le titres CESU (version papier ) c'est-à-dire qu'il est utilisable jusqu'au 31 janvier

#### de l'année qui suit l'année de millésime.

**www.domiserve.com**

#### **Bon à savoir**

Avec le Compte CESU Domiserve, vous pouvez régler vos intervenants au centime près. Vous pouvez également compléter votre réglement par carte bancaire si votre montant de CESU disponible est insuffisant.

1

# Effectuer un paiement **2**

#### **Votre intervenant doit être affilié au Centre de Remboursement des CESU (CR CESU)**

Pour pouvoir accepter un paiement via votre compte CESU, votre salarié doit obligatoirement être affilié au CR CESU.

Pour se faire, il peut suivre les 3 étapes suivantes :

- Se connecter sur le site de Domiserve [www.domiserve.com](http://www.domiserve.com/)
- Accéder à l'espace eDomiserve disponible dès la page d'accueil et sélectionner la rubrique Intervenant
- Suivre les étapes d'inscription

Si vous avez recours à une structure collective de services à la personne (entreprise ou association), vous devez vous renseigner préalablement que celle-ci soit bien affiliée au CR CESU.

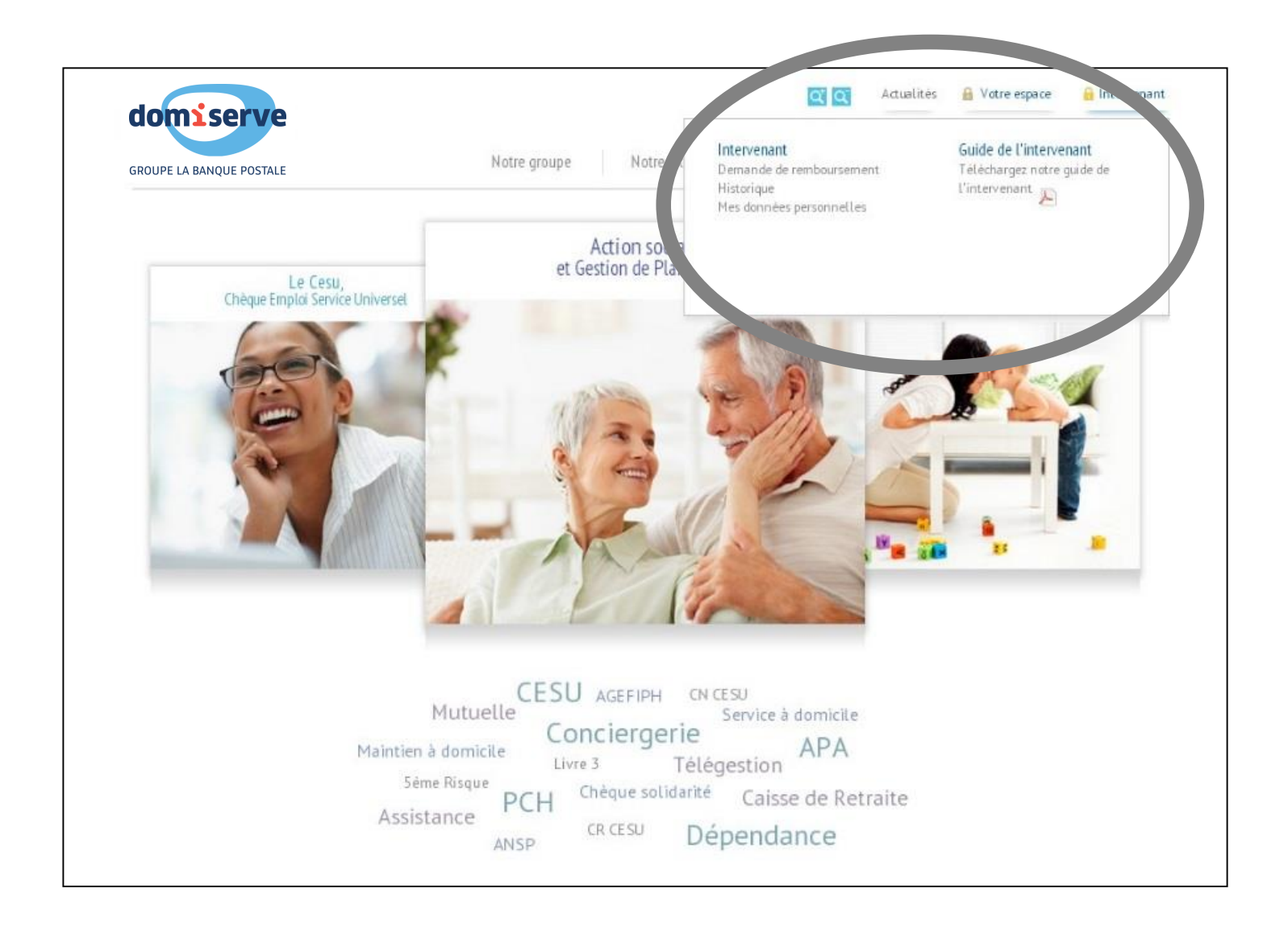

2

#### **A la première utilisation, vous devez renseigner votre intervenant.**

Si c'est votre salarié en emploi direct (personne physique), vous devez saisir son code NAN (Numéro d'Affilié National) ainsi que sa date de naissance.

*NB : Domiserve a déployé une nouvelle fonctionnalité du Compte CESU qui permet de régler dans le même temps en CESU, le salaire net d'un intervenant et toutes les cotisations sociales.*

*Si vous souhaitez effectuer un paiement tout en un, souscrivez au Service Domiserve +*

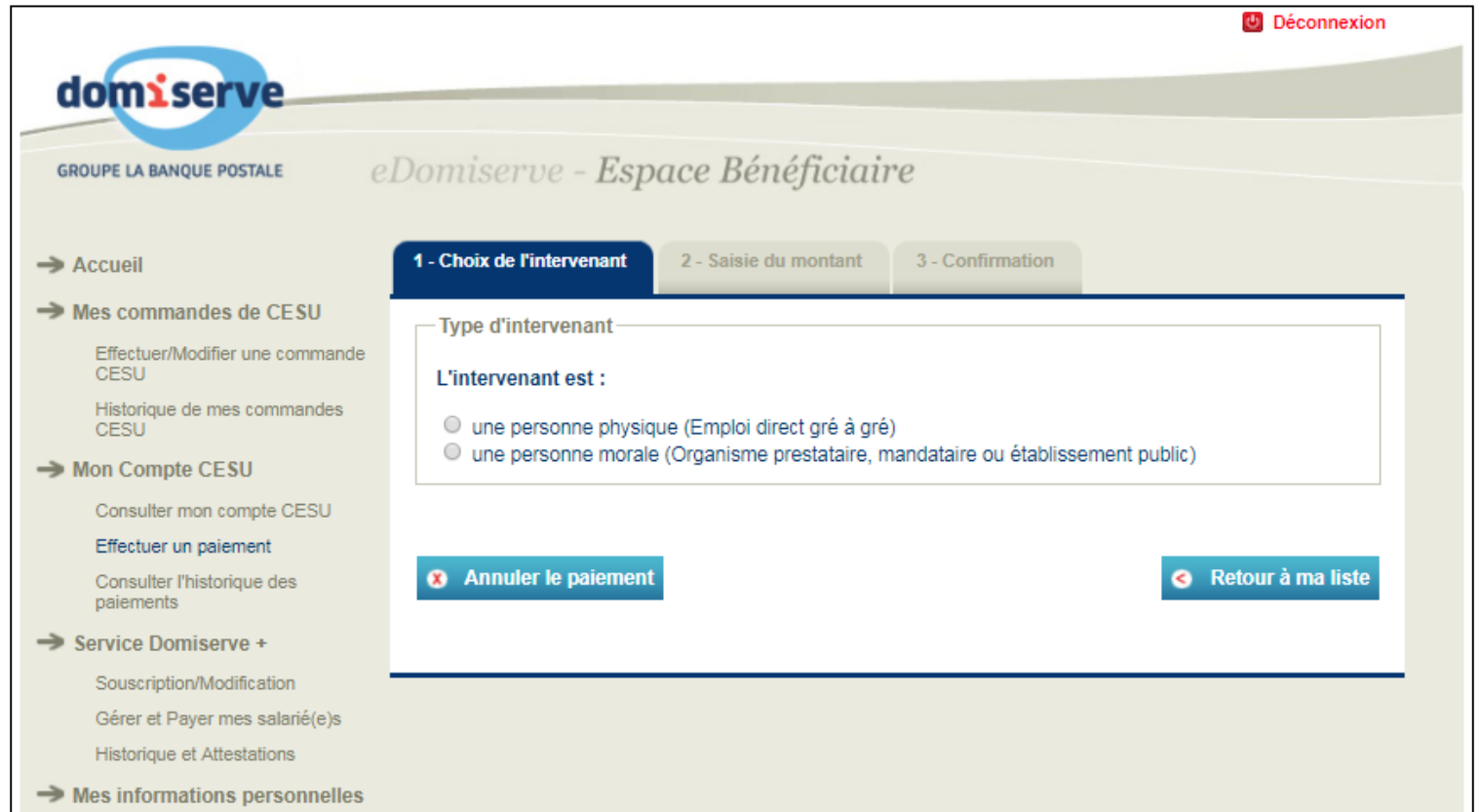

Mon Profil  $\rightarrow$  Mes documents

3

### **Etape 1 : Choisissez votre intervenant**

Si c'est une structure de services à la personne (personne morale), vous devez saisir son code NAN ou sa raison sociale ainsi que son département.

#### **Dès la deuxième utilisation, vous pourrez rechercher votre intervenant dans le menu déroulant.**

4

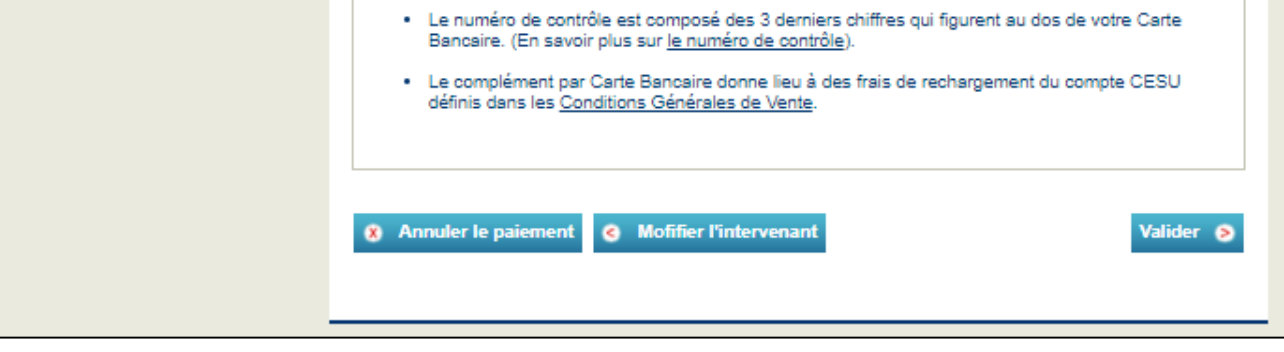

## **Etape 2 : Saisissez le montant du réglement**

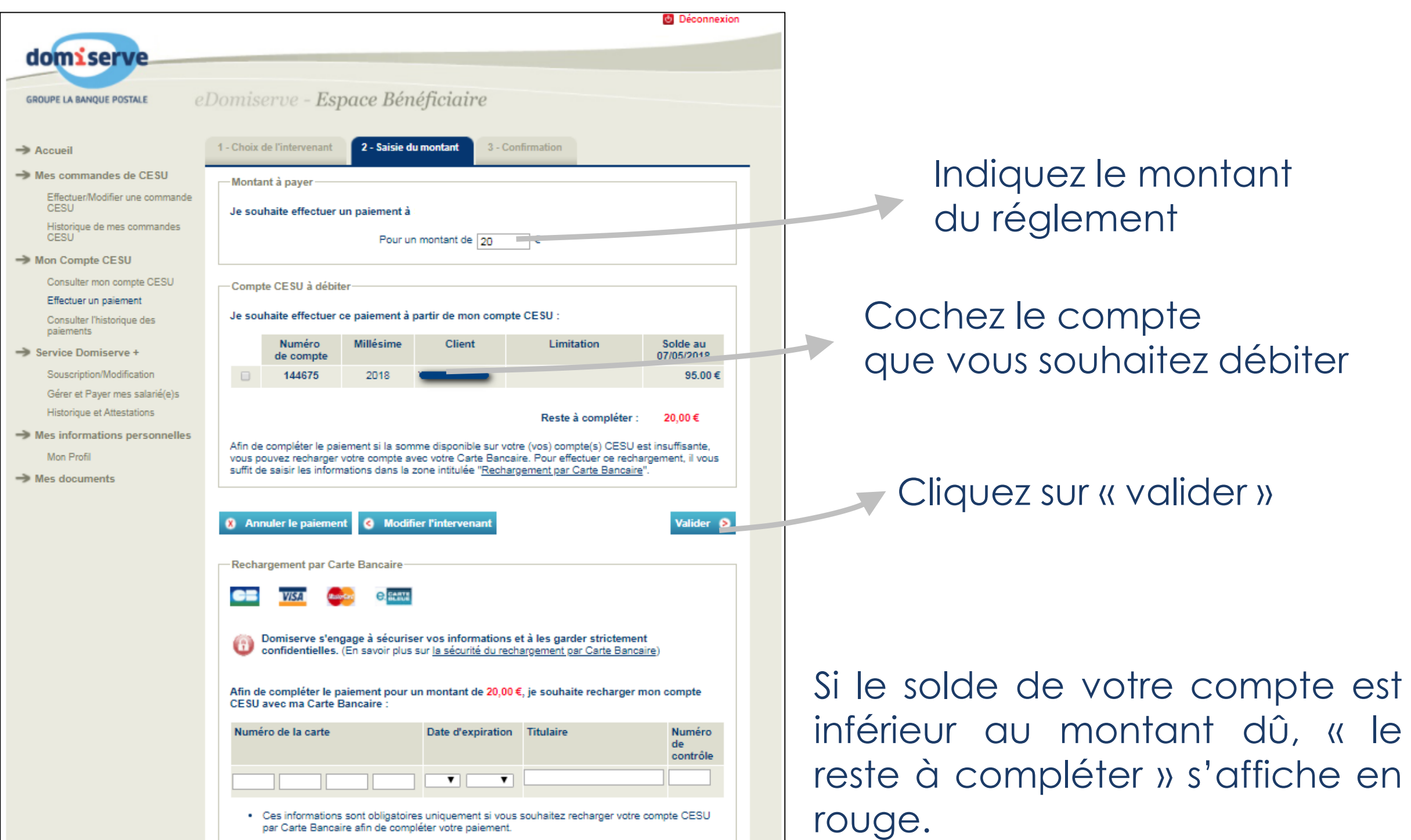

Vous avez la possibilité de compléter le solde à l'aide de votre carte bancaire.

## **Etape 3 : Confirmez votre réglement**

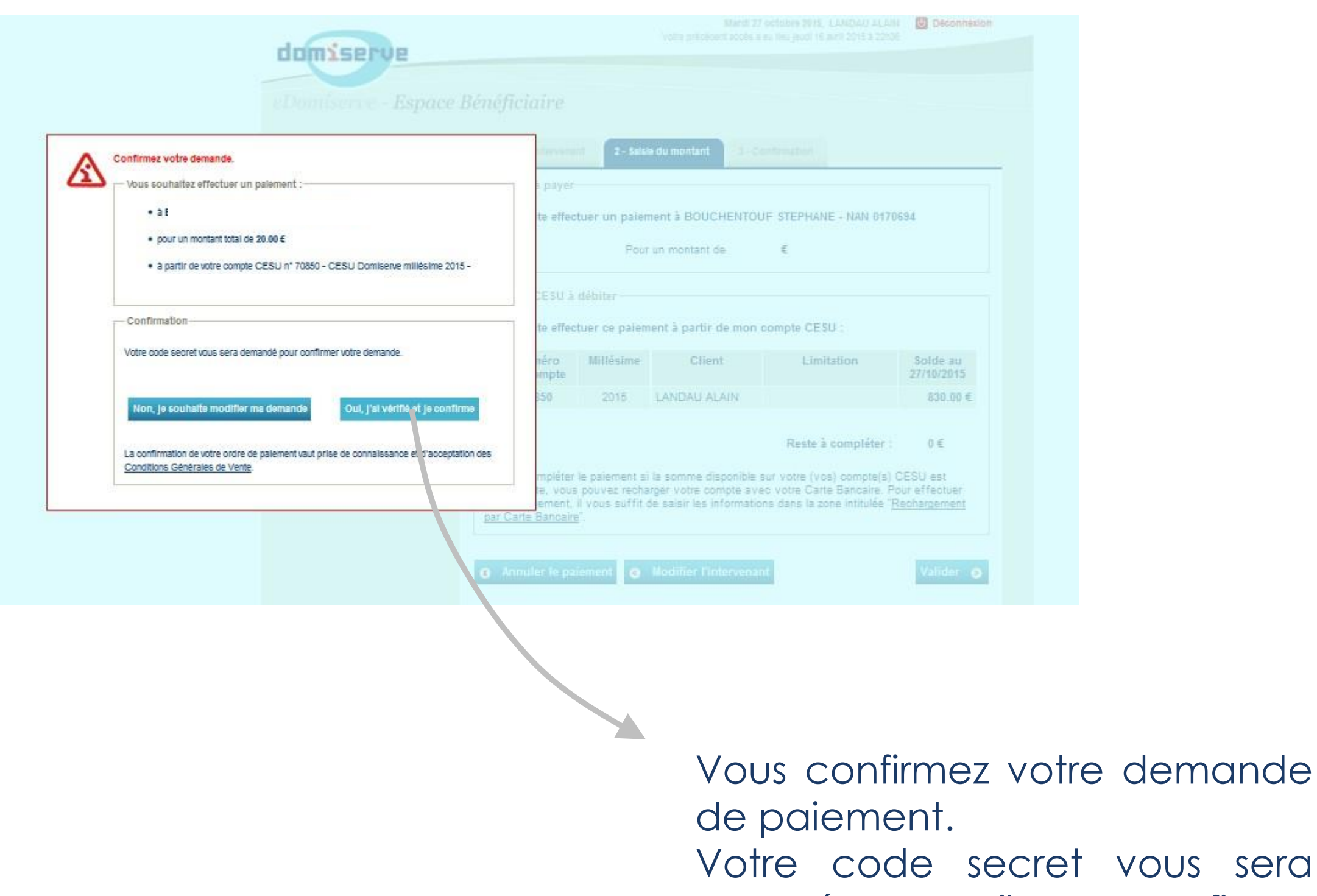

vous sera envoyé par mail pour confirmer votre demande.

Vous pouvez aussi imprimer un justificatif à remettre à votre intervenant.

# $\mathbf{B}$ Coordonnées utiles,

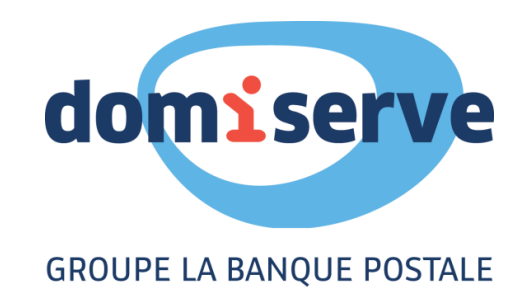

Domiserve, le CESU et ses services

Sur le site www.domiserve.com ou au 01 78 16 14 59 Du lundi au vendredi de 8h30 à 18h30

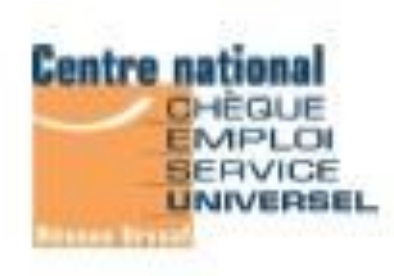

Centre national CESU (Urssaf)

Sur le site www.cesu.urssaf.fr ou au 0 820 00 23 78

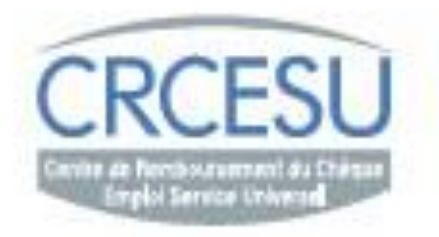

#### **CRCESU, le Centre de Remboursement des CESU**

Sur le site www.cr-cesu.fr ou au 0 892 680 662 Du lundi au vendredi de 8h30 à 18h

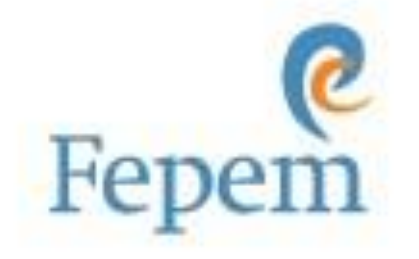

FEPEM, la Fédération des Particuliers-Employeurs de France

Sur le site www.fepem.fr ou au 0 825 07 64 64

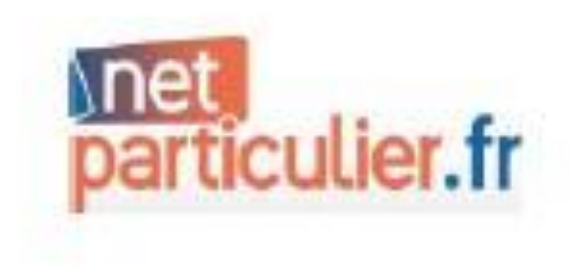

Le portail officiel du particulier employeur et du salarié

Sur le site www.net-particulier.fr

6